## <span id="page-0-0"></span>**Doc, doc, Zourit ?**

Bienvenue sur le **wiki de documentation** de **Zourit** , (en cours de construction, peinture fraîche).

Nous tâchons grâce à ce site de vous fournir un maximum d'aide ou d'astuces pour vous aider à appréhender au mieux cet outil merveilleux et libre qu'est [Zourit](https://zourit.net) !

Nous avons beaucoup d'idées sur des tutos à fournir, mais les vôtres sont les bienvenues.

Remarque : la dcoumentation est majoritairement écrite pour les utilisateurs et utilisatrices en dehors de l'association nationale. Si vous utilisez cette documentation dans le cadre d'installations de services pour l'association nationale, il vous faudra sans doute obtenir des url adaptées auprès du service informatique.

VITHRIL<br>VFORMATIQUE

# Quelques rubriques se dessinent déjà …

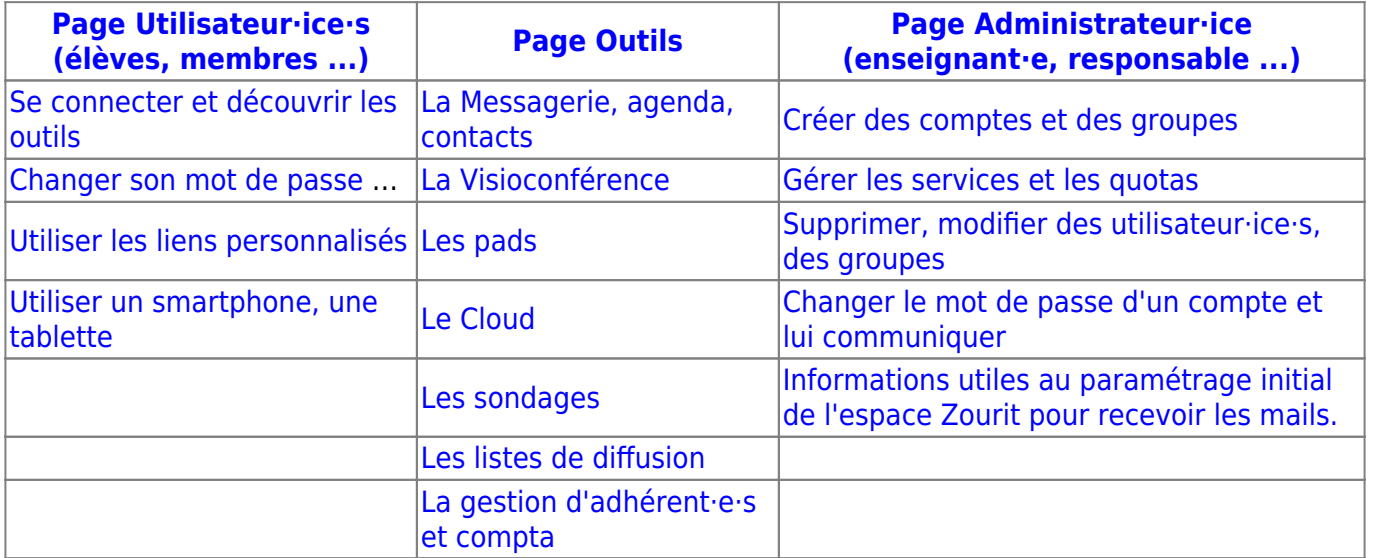

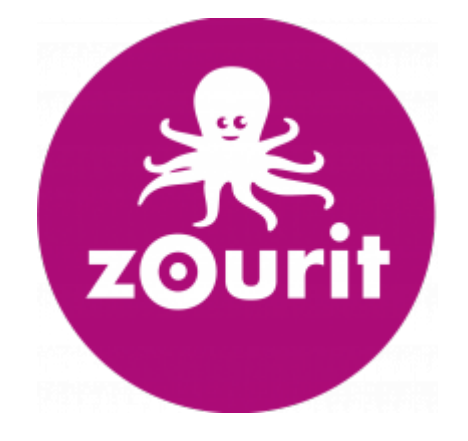

### **Présentation de Zourit**

Voici une courte vidéo de présentation du projet

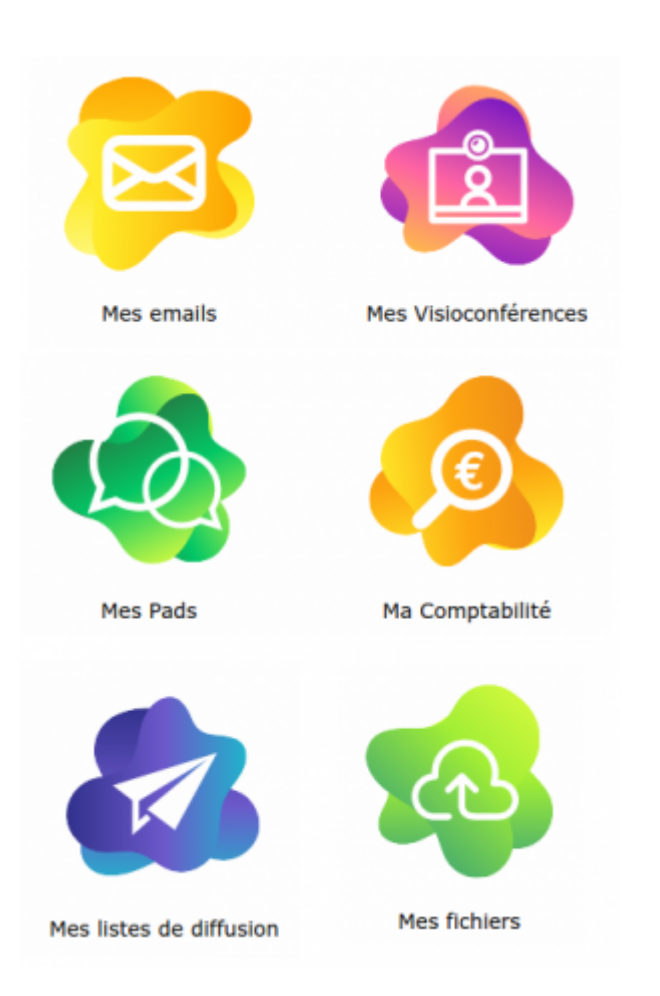

#### **Les mails et agendas**

- Accéder à sa messagerie, découvrir l'interface et ses astuces
- Rédiger un mail ou partager un dossier de mails
- Gérer ses mails, les filtres, les tags et rechercher des mails selon des critères particuliers

#### **Les visioconférences**

Créer des conférences, tous les boutons et des astuces pratiques, inviter quelqu'un·e, le tout sur PC et sur smartphone

#### **Les pads**

- Créer un pad, le partager et lancer une invitation
- Utiliser les fonctionnalités pratiques
- Fonctionnalités avancées (historique, export …)

#### **Le cloud**

- Utiliser le cloud : lire ou déposer des documents
- Créer des documents, des dossiers et les partager
- Collaborer avec Collabora : écrire en même temps sur le même document
- Utiliser le client de synchronisation ou se connecter en direct sur son cloud
- Utiliser le Cloud sur son smartphone ou sa tablette

### **Besoin d'aide ou de documentation ?**

On met toutes nos autres idées de tutos [sur ce pad,](https://pad.cemea.org/p/ZOURIT_DOCS) si vous souhaitez jeter un œil et en rajouter, c'est ouvert !

Si vous souhaitez corriger, participer à cette documentation, vous pouvez vous [créer un compte](#page-0-0) sur ce wiki et suivre [ce tutoriel d'aide.](https://videos.cemea.org/videos/watch/54d61774-6049-4a63-8759-094447e48e14) [Nous contacter](https://zourit.net/#contact) en cas de besoin.

Les **CEMÉA** vous proposent aussi leurs outils ou services libres complémentaires :

- $\pmb{\times}$
- [Temp CEMÉA](https://temp.cemea.org) : pour partager temporairement un ou des gros fichiers avec vos interlocuteur·ice·s sans saturer votre espace cloud (vidéos, banques d'images …)
- [LN CEMÉA](http://ln.cemea.org) : LN vous simplifie les raccourcis ! Une adresse trop longue ou compliquée à faire saisir à vos élèves ?
	- Il suffit de lui donner un **petitnom** et <https://ln.cemea.org/petitnom> les amènera à destination.
- [Groupes CEMÉA](http://groupes.cemea.org) : C'est un outil de discussion en direct, où vous pouvez créer des "salons" publics ou privés.

Idéal pour échanger des informations à plusieurs sans saturer vos boites mails, et retrouver facilement des discussions archivées.

- [Sondages CEMÉA](http://sondages.cemea.org) : Besoin de se décider pour une date de rendez-vous, pour un vote rapide ? Cet utilitaire offre quelques choix à vos invité·e·s et vous donne en quelques clics le résultat du jour le plus favorable.
- [Peertube CEMÉA](http://videos.cemea.org) : besoin de partager des vidéos privées sans passer par Youtube ? Peertube vous propose d'héberger vos vidéos privées et de ne les laisser visible qu'à vos interlocuteur·ice·s choisi·e·s (élèves, parents …). [Nous contacter](https://zourit.net/#contact) pour l'ouverture d'un compte.

From: <https://doc.zourit.net/>- **Doc, doc Zourit ?**

Permanent link: **<https://doc.zourit.net/doku.php?id=accueil&rev=1695112211>**

Last update: **2023/09/19 10:30**

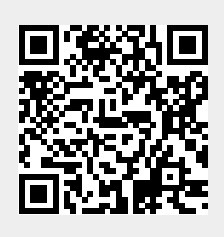